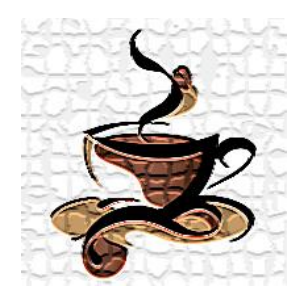

**عصرانهای بـا طعم مهندسی سازه**

# **مبانی مدلسازی سازههای بتنی با 2015Etabs( 3)**

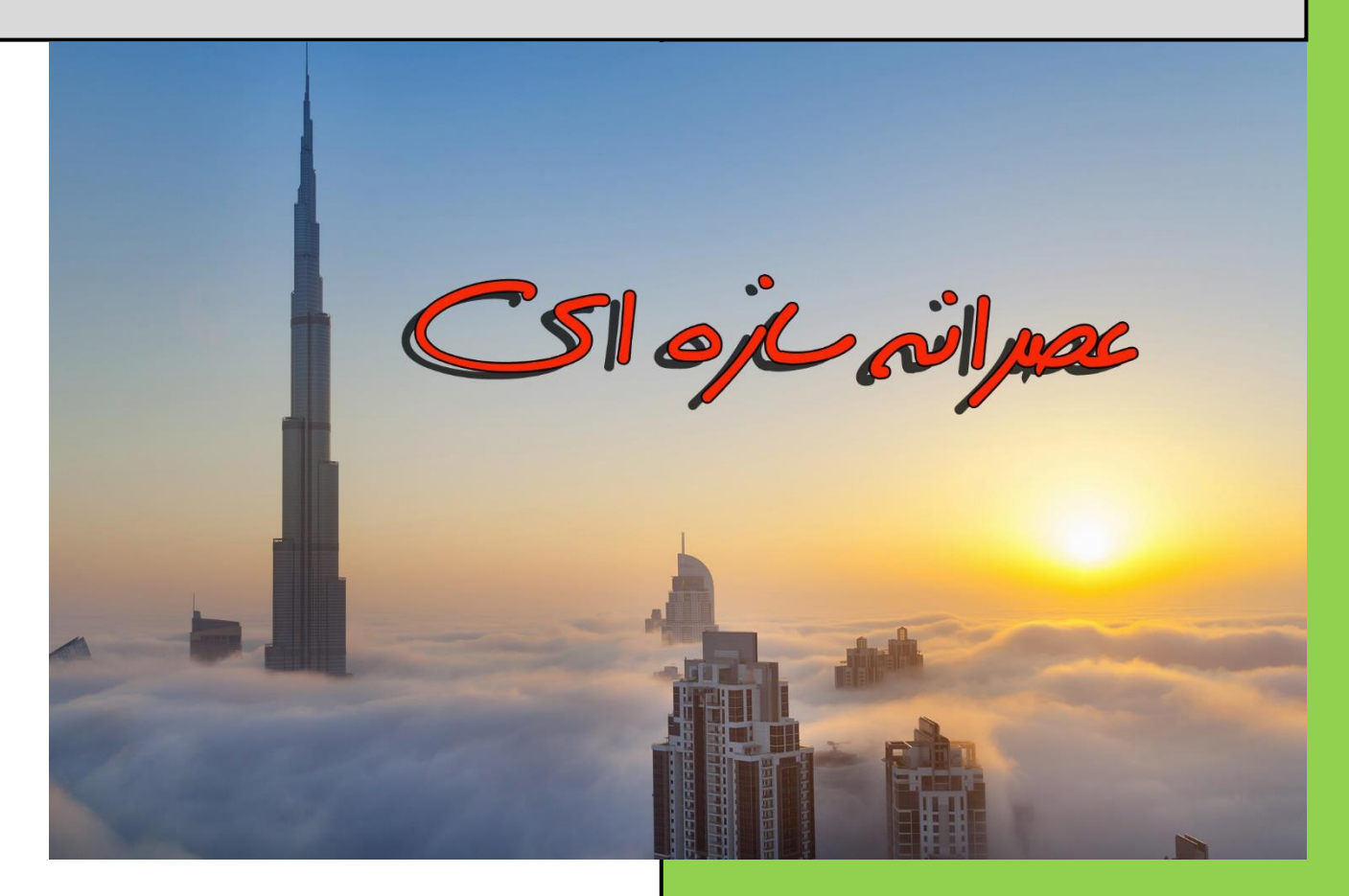

**مدرس و نگارنده:**

**احسان شادمند**

**کارشناس ارشد سازه**

**[www.shadmand.org](http://www.shadmand.org/) ehsan\_shadmand@yahoo.com**

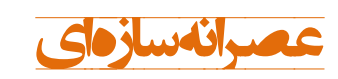

#### **مقدمه:**

ازجمله توانایی های مورد انتظار از یک مهندس عمـران بهخصـوص افـرادی کـه در زمینــه ساختمان فعالیت دارند توانایی طراحی سازه است. امروزه با گسترش کاربرد رایانه بهمنظور سرعت بخشیدن در انجام محاسبات، تسلط به نرمافزارهای طراحـی اهمیـت ویـژهای پیـدا کرده است. ولی نکته بسیار مهمی که در این مقوله میبایستی موردتوجه قرار گیرد استفاده از این نرمافزارها بهصورت اصولی و منطبق با آییننامههای طراحی است. در سای هالسهای **عصرانه سازهای** سعی با این است هه مباحث مختلف سازه در درسهای مختلف خدمت مهندسین ارائه گردد. بیشترین مباحثی که در ایـن دورههـا مـدنظر اسـت شامل نرمافزارهای کاربردی طراحی سازه ازجمله Safe ،Etabs و Sap2000، آییننامـههای داخلی و بینالمللی، مبانی طااحی سازه و ... میباشد. بهمنظور ارتباط با بنرده، آشرنایی برا جزییات کلاسها و هرگونه انتقاد و پیشنهاد میتوانید از طریق یکی از راههای زیـر بـا مـن تماس بگیاید.

> **احسان شادمند 14 دی 1395**

> > **تماس: 0917-186-4516 @e\_shadmand :تلگرام [ehsan\\_shadmand@yahoo.com](mailto:ehsan_shadmand@yahoo.com) :ایمیل [www.shadmand.org](http://www.shadmand.org/) :وبسایت لینک کانال عصرانه سازهای:**

**@asraneh\_saze**

**لینک گروه تلگرامی عصرانه سازهای: <https://telegram.me/joinchat/CTJy6UAzNHGuxSdrj9EZNg>**

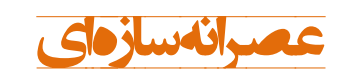

مبانی مدلسازی سازههای بتنی با Etabs2015 (۳)

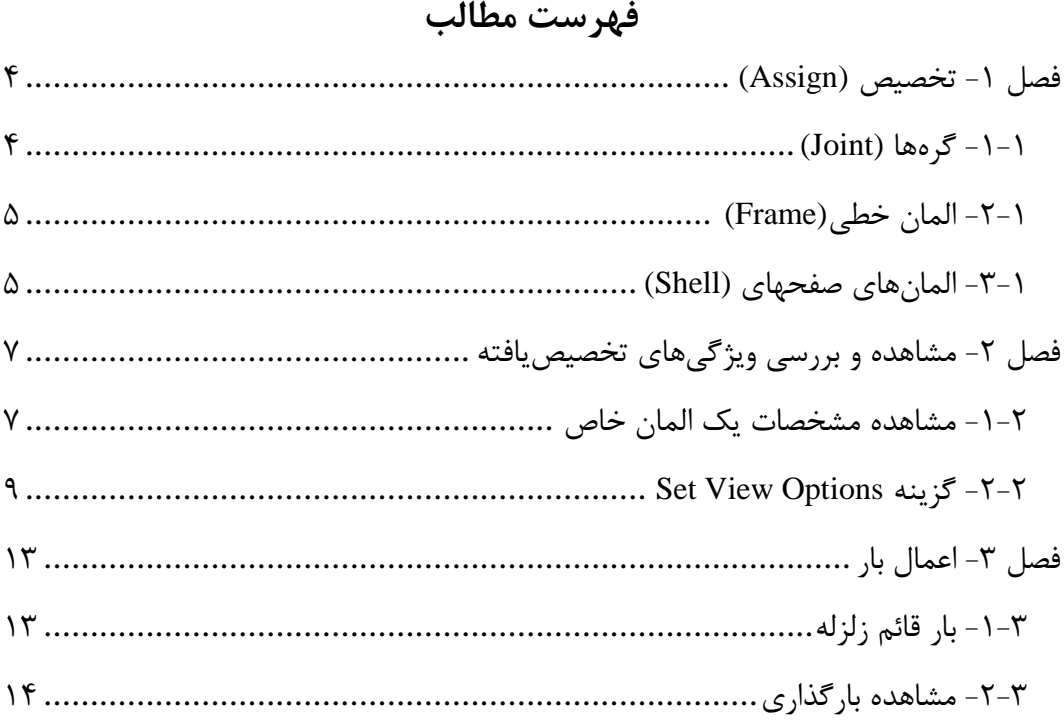

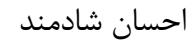

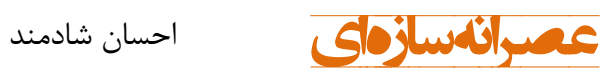

#### **فهرست اشکال**

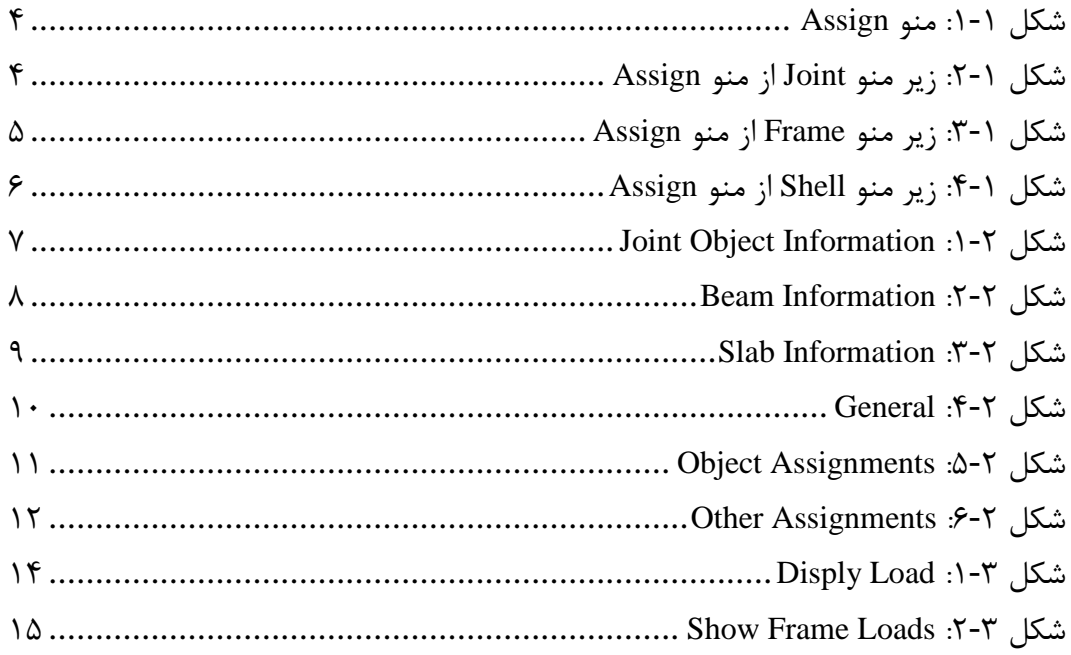

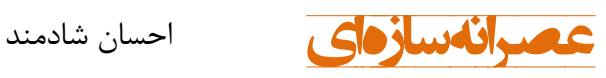

<span id="page-4-0"></span>**فصل -1 تخصیص** (Assign(

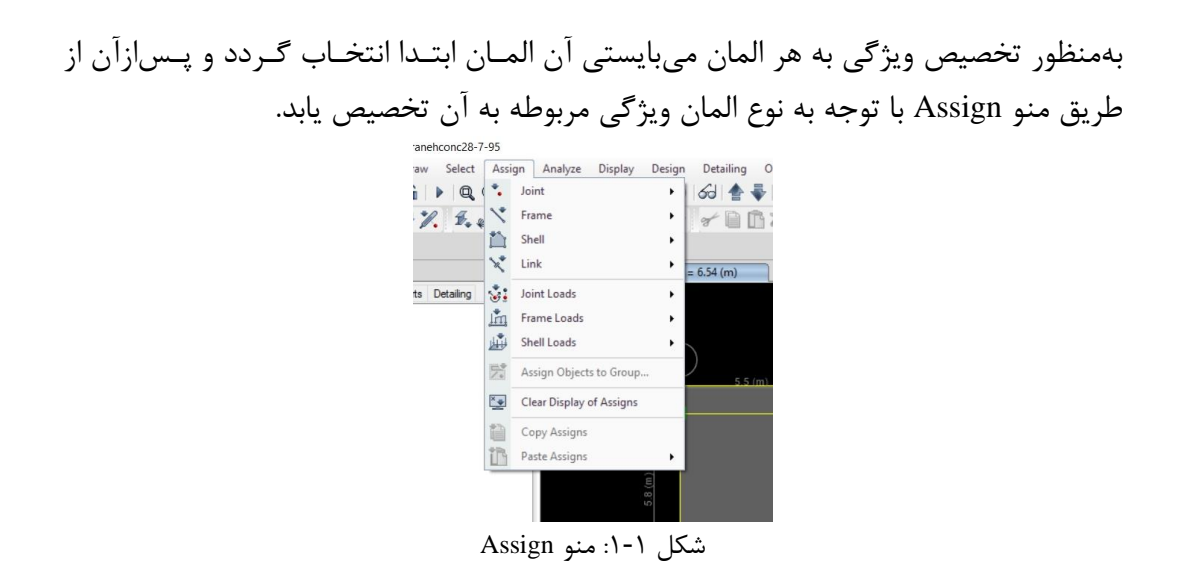

<span id="page-4-2"></span><span id="page-4-1"></span> $(Joint)$  کرهها (Joint)

از مهمترین ویژگیهایی که به گرمها تخصیص می یابد می توان به تکیهگاهها، فنرها، دیافراگم و ... اشاره نمود.

<span id="page-4-3"></span>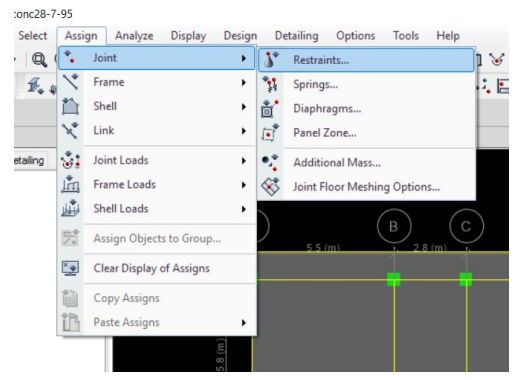

شکل :2-1 زیا منو Joint از منو Assign

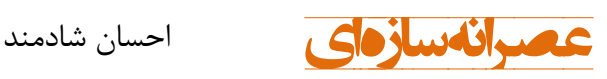

<span id="page-5-0"></span>-2-1 المان خطی(Frame(

در بخش مشخصات مربوط به المانهای خطی ویژگیهایی همچون مقطـع، اصـلاح مشخصـات هندسی مقطع، مفصل، نواحی صلب انتهایی، محورهای محلی، فنرهای خطی و ...تخصیص می-یابد.

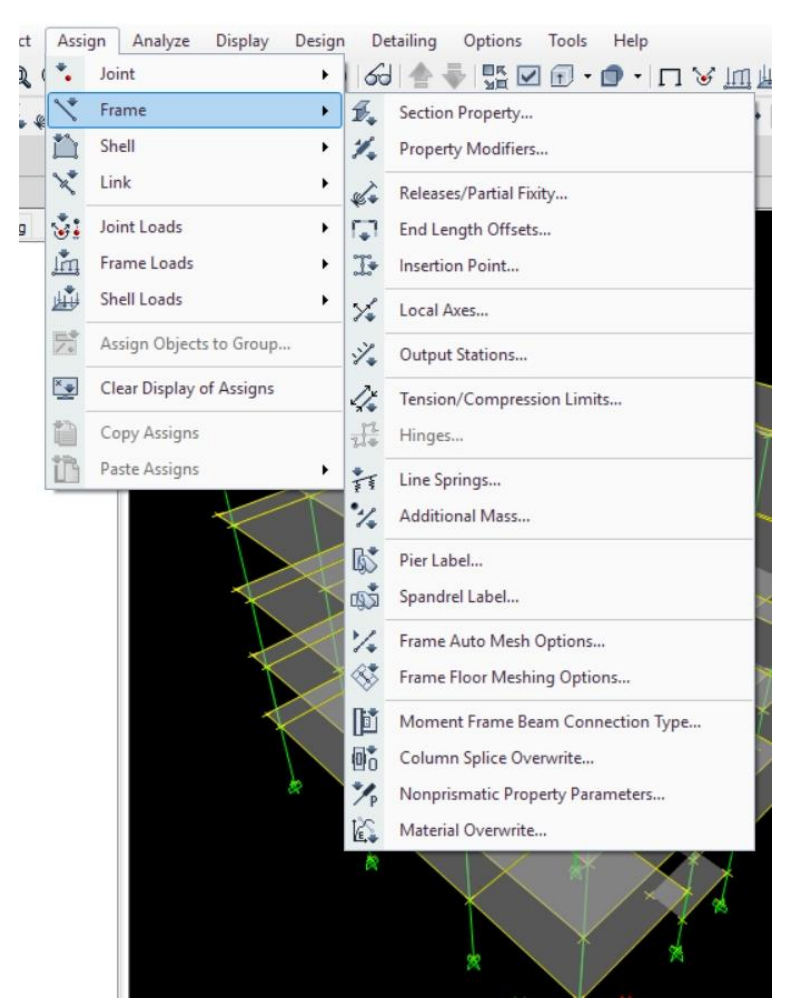

شکل :3-1 زیا منو Frame از منو Assign

<span id="page-5-2"></span><span id="page-5-1"></span>-3-1 المانهای صفحهای (Shell(

سومین گزینه از منو Assign مربوط به تخصیص مشخصـات بــه المــانهـای صــفحهای اســت. ویژگیهای همچون نوع مقط،، اصالم سختی، دیافااگم، محورهای محلی، فناهرای صرفحهای،

**5**

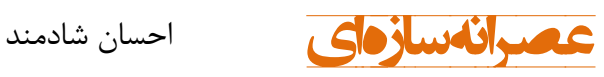

شبکهبندی و ...در این بخش تخصیص مییابد.

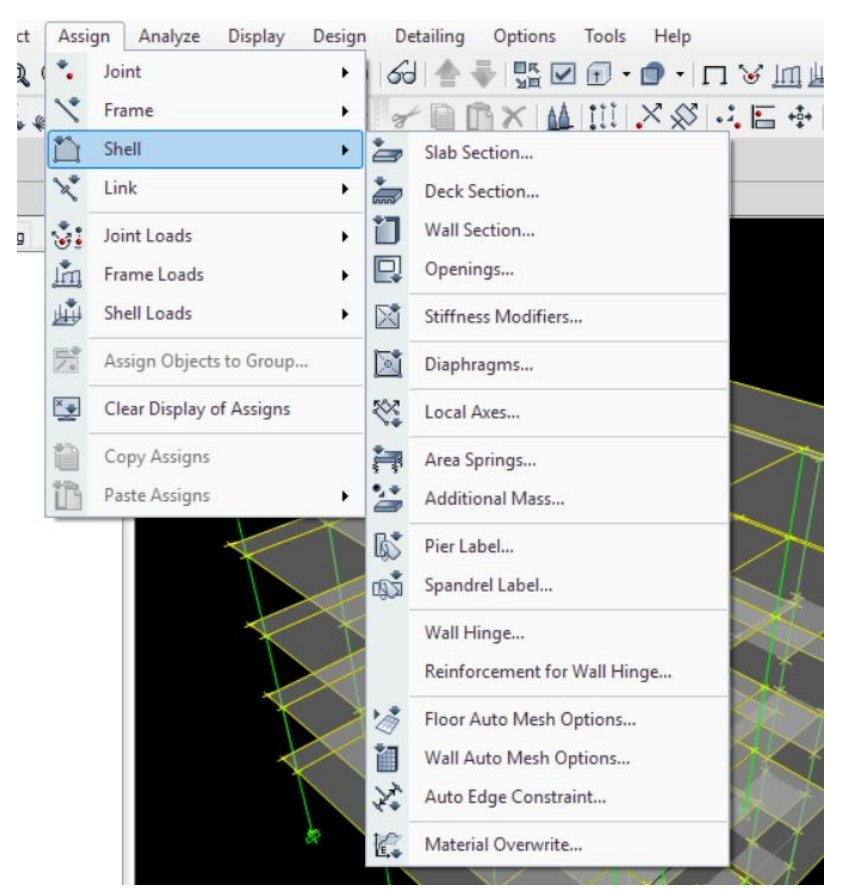

<span id="page-6-0"></span>شکل :4-1 زیا منو Shell از منو Assign

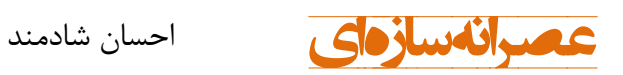

## <span id="page-7-0"></span>**فصل -2 مشاهده و بررسی ویژگیهای تخصیصیافته**

بهمنظور بررسی و مشاهده ویژگیهای هر المان روشهای مختلفی وجود دارد؛ که در ادامه بـه بررسی آنها میپردازیم.

<span id="page-7-1"></span>-1-2 مشاهده مشخصات یک المان خا

برای مشاهده ویژگیهای یک المان خاص (گره، المان خطی یا صفحهای) در مدل مـیتـوان بـا کلیک راست روی آن برگ مشخصات آن را مشاهده نمود.

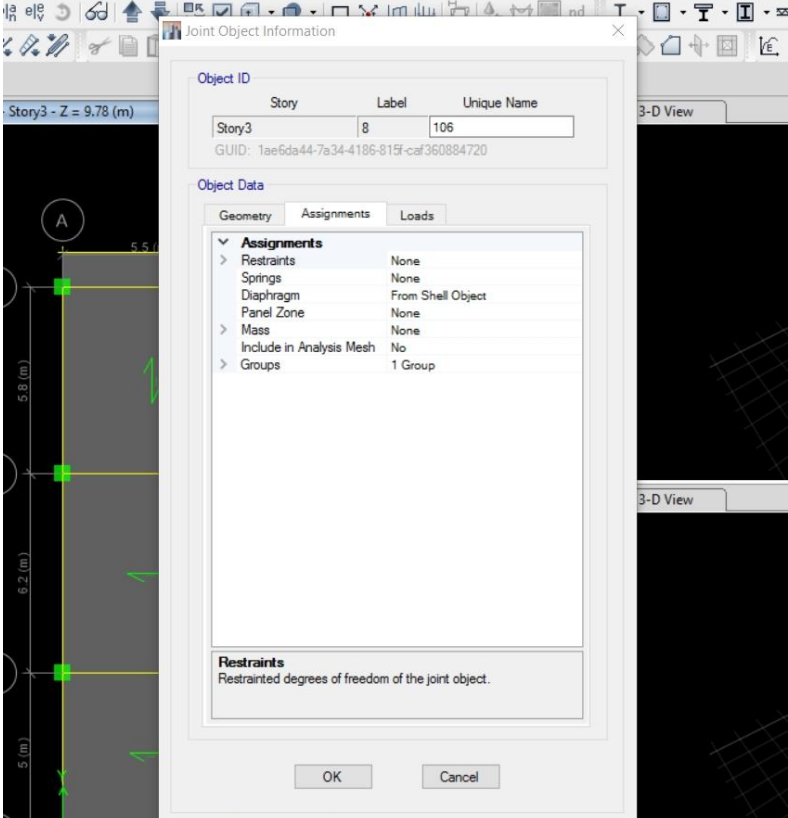

<span id="page-7-2"></span>Joint Object Information :1-2 شکل

**7**

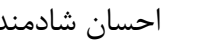

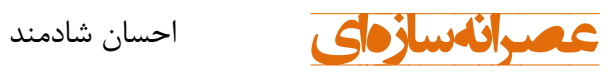

<span id="page-8-0"></span>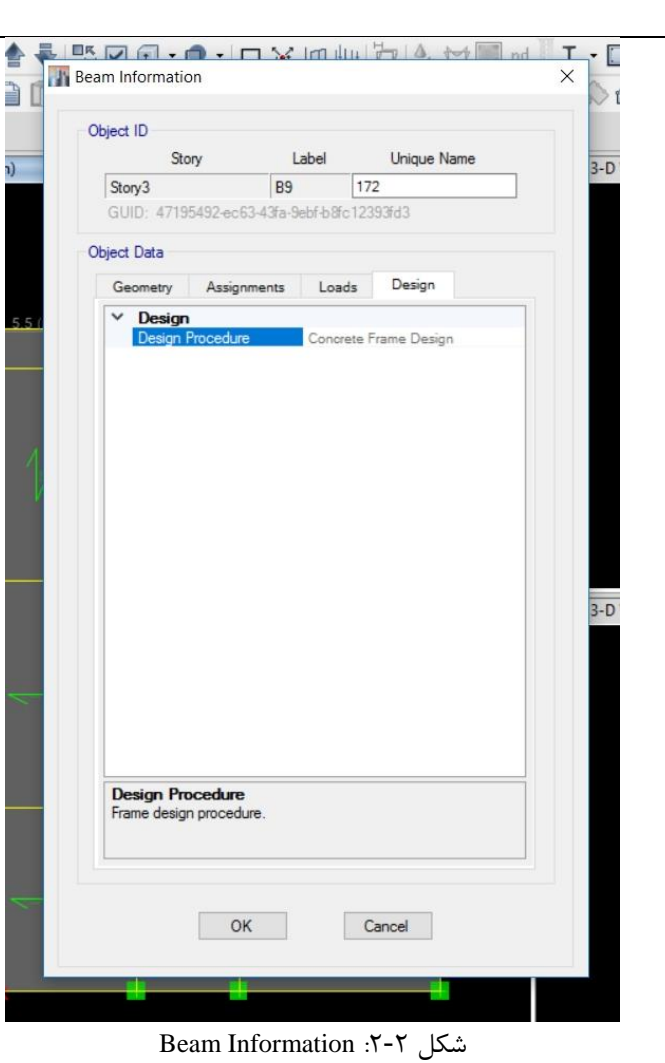

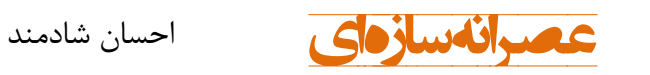

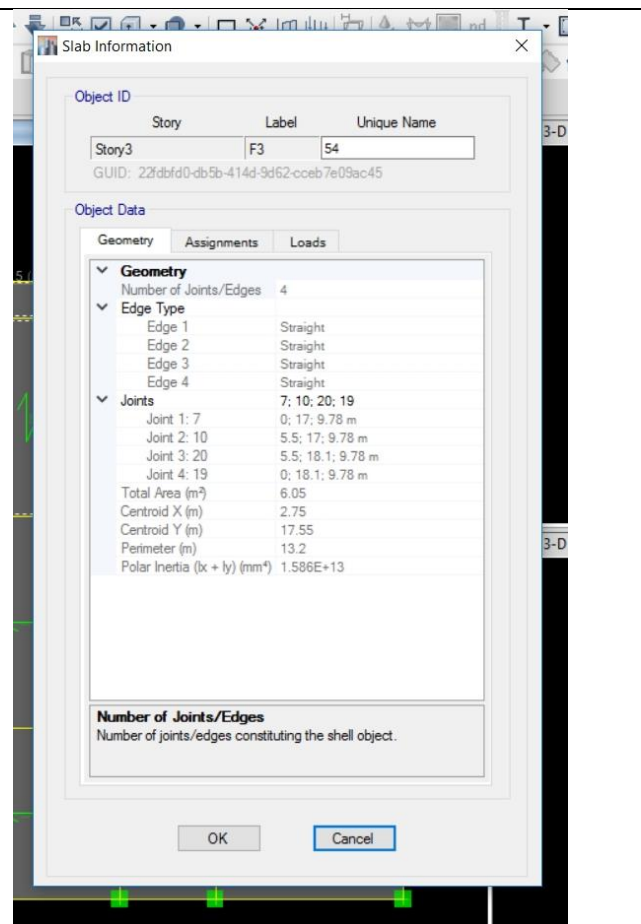

<span id="page-9-1"></span>Slab Information : ۳-۲

<span id="page-9-0"></span>Set View Options گزینه -2-2

مبانی مدلسازی سازههای بتنی با 2015Etabs( 3)

این گزینه مناسب مشاهده و بررسی یک ویژگی خاص در کل سازه است مانند بررسـی مقـاطع المانهای خطی مورداستفاده.

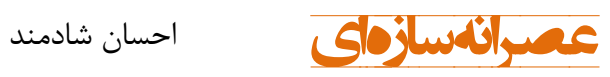

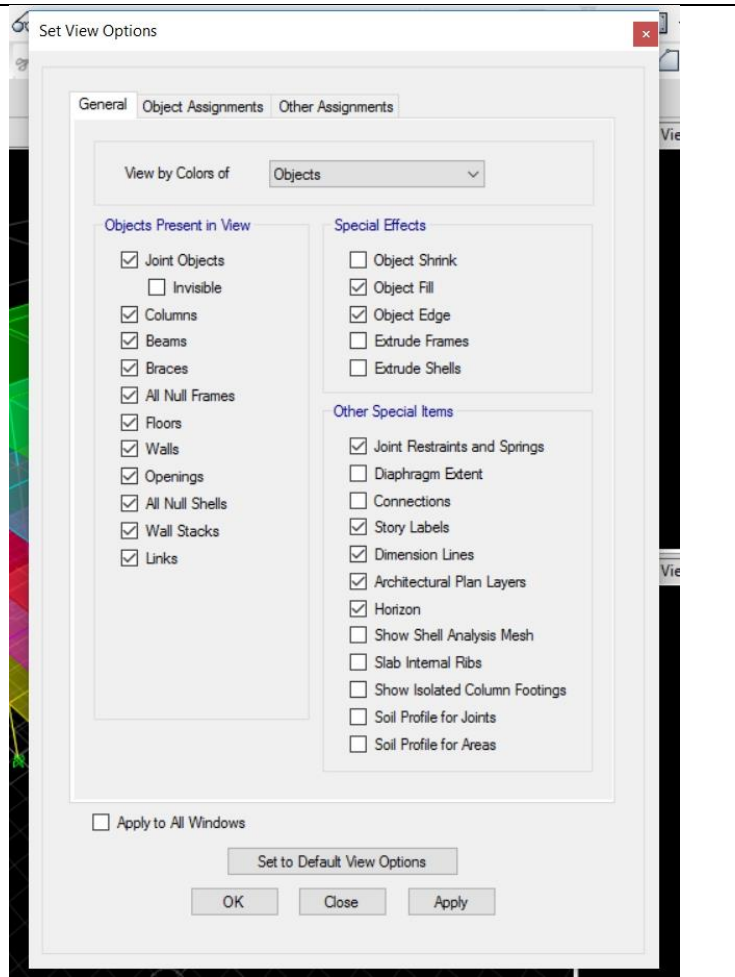

<span id="page-10-0"></span>شکل :4-2 General

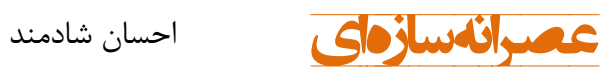

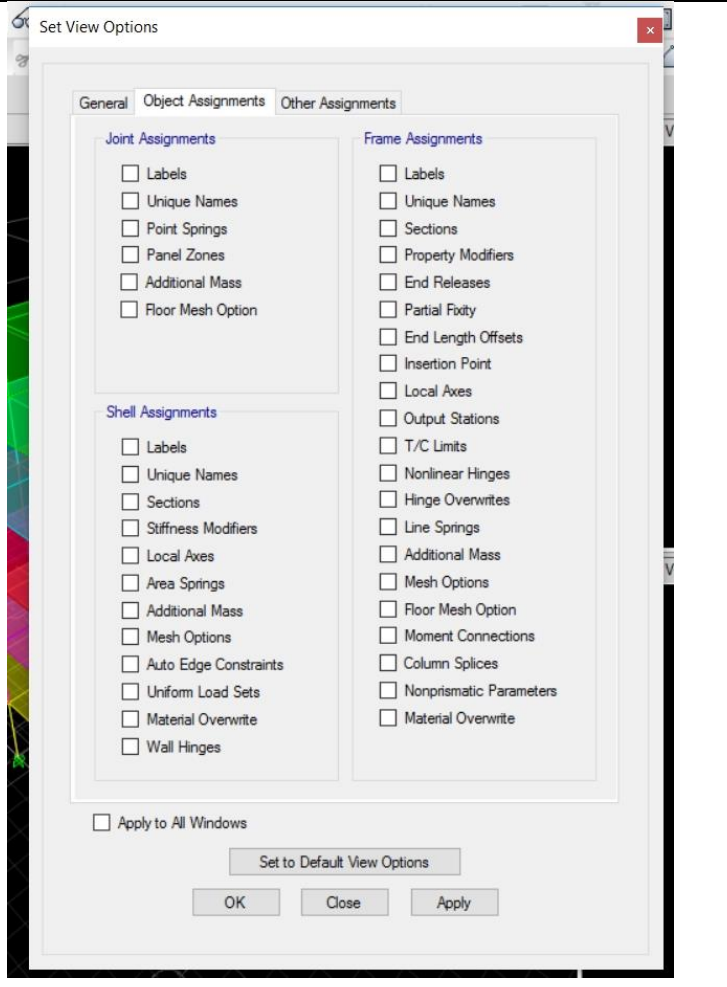

<span id="page-11-0"></span>Object Assignments : ۵-۲ شکل ۲-۵

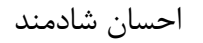

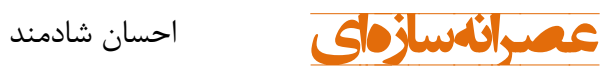

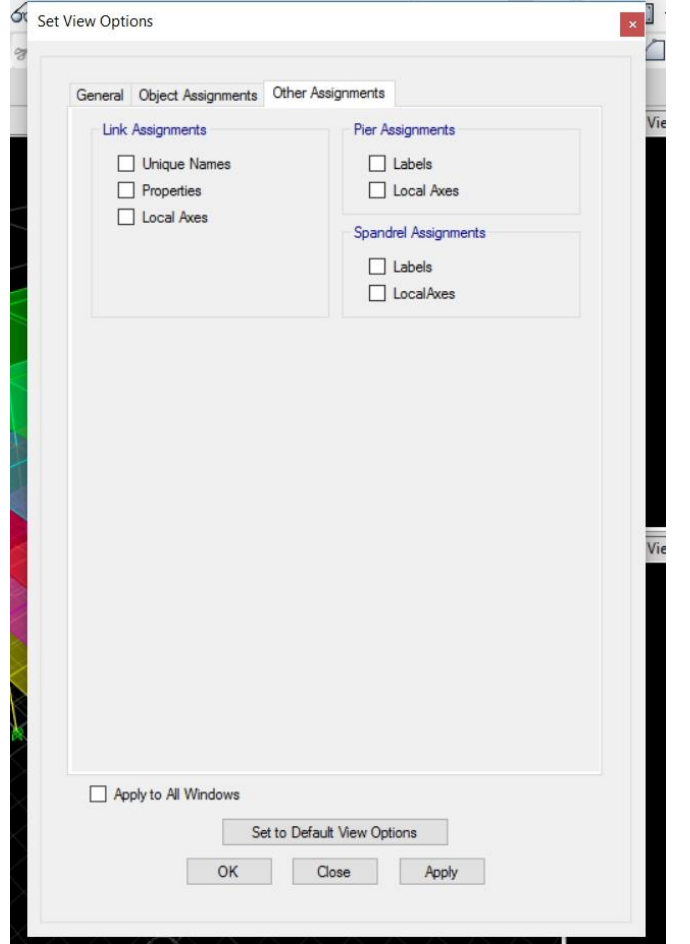

<span id="page-12-0"></span>Other Assignments :6-2 شکل

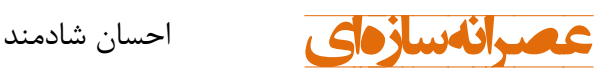

### <span id="page-13-0"></span>**فصل -3 اعمال بار**

<span id="page-13-1"></span>-1-3 بار قائم زلزله

۴-۳-۹ نیروی قائم ناشی از زلزله ۳-۳-۹-۱ نیروی قائم ناشی از زلزله که اثر مؤلفه قائم شتاب زلزله در ساختمان است، در موارد زیر باید در محاسبات منظور شود. الف-کل سازه ساختمانهایی که در یهنه با خطر نسبی خیلی زیاد واقع شدهاند. ب- تیرهایی که دهانه آنها بیشتر از پانزده متر میباشد، همراه با سـتونهـا و دیوارهـای تکیه گاهی آنها. پ-تیرهایی که بار قائم متمرکز قابل توجهی در مقایسه با سایر بارهای منتقل شده به تیـر را تحمل می کنند، همراه با ستونها و دیوارهای تکیهگاهی آنها. درصورتی که بـار متمرکـز حداقل برابر با نصف مجموع بار وارده به تیر باشد، آن بار قابل توجه تلقی میشود. ت- بالکنها و پیشآمدگیهایی که به صورت طره ساخته میشوند. ۳–۳–۳–۲ مقدار نیروی قائم از رابطه (۳–۱۰) محاسبه مے شود. در میورد بیالکنها و سِش آمدگی ها، این نیرو باید در هر دو جهت رو بـه بـالا و رو بـه پـایین و بـدون منظـور نمودن اثر کاهنده بارهای ثقلی در نظر گرفته شود.  $F_v = 0.6$  AIW<sub>p</sub>  $(1 - 5)$ در این رابطه: A, ا مقادیری هستند که برای محاسبه نیروی برشی پایه منظور شدهاند. Wp: در مورد بند الف بالا بار مرده و در مورد سایر بندها بار مرده به اضافه کل سربار است. نیروی قائم زلزله باید در هر دو جهت رو به بالا و رویه پایین، جداگانه به سازه اعمال شود. در نظر گرفتن نیروی قائم در جهت رو به بالا در طراحی پی ساختمان ضروری نیست. ۳-۳-۳ –۳ نیروهای قائم و افقی زلزله باید همزمان با بارهای مرده و زنده ترکیب شده و در طراحی اعضای سازه به کار رود. در این ترکیب ضوابط بند (۳-۱-۴) باید رعایت شـود و سازه باید برای بیشینه اثر این ترکیبات طراحی گردد.

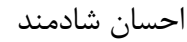

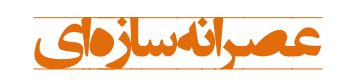

<span id="page-14-0"></span>-2-3 مشاهده بارگذاری

بهمنظور مشاهده بارهای اعمالی به المانهای سازه میتوان از منرو Assigns>Disply اسرتفاده نمود. با توجه به نوع المان مدنظر یکی از گزینههای Joint, Frame, Shell را انتخاب می *ک*نیم و سپس نوع بار مد نظر را انتخاب مینماییم.

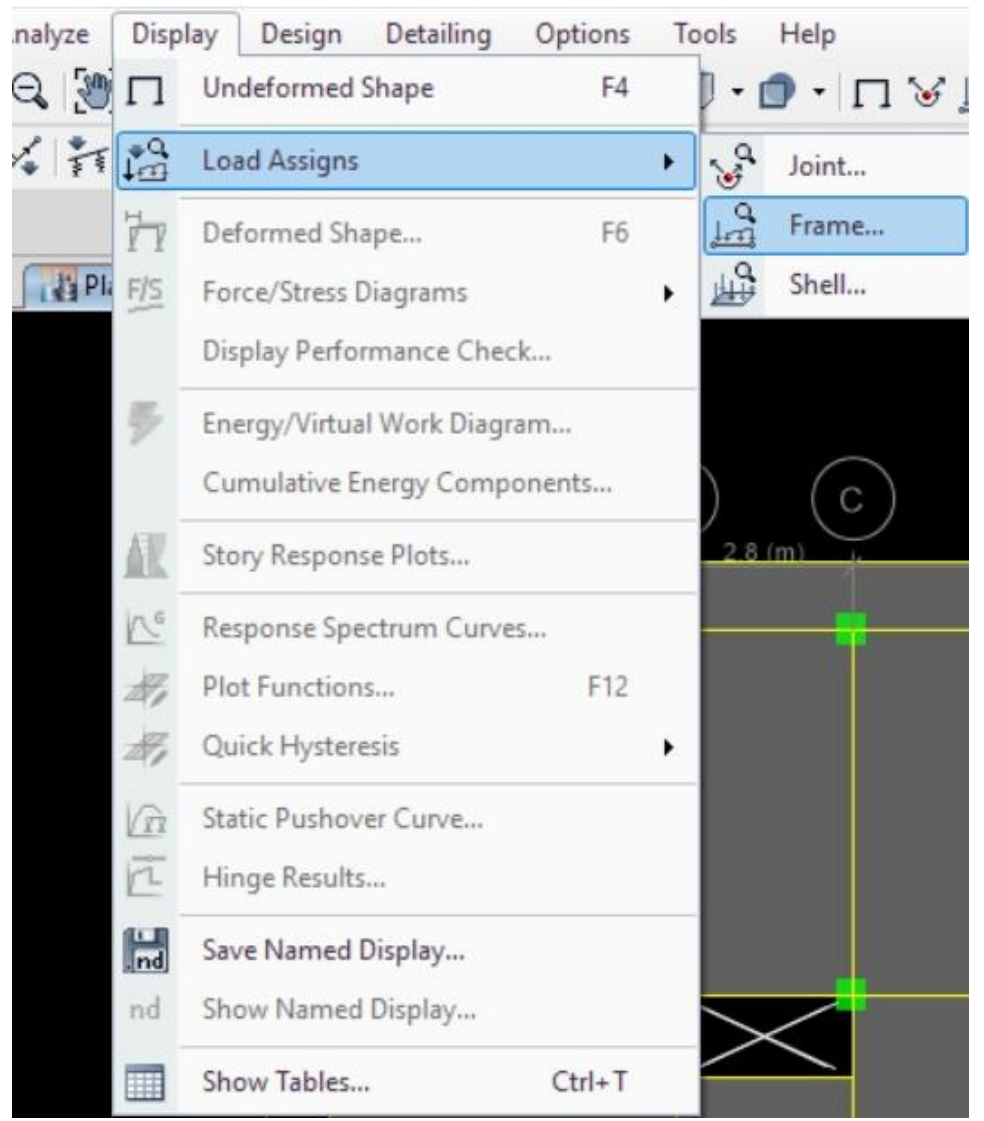

Disply Load :1-3 شکل

<span id="page-14-1"></span>**14**

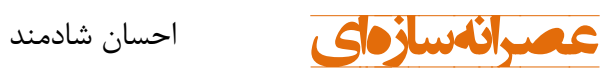

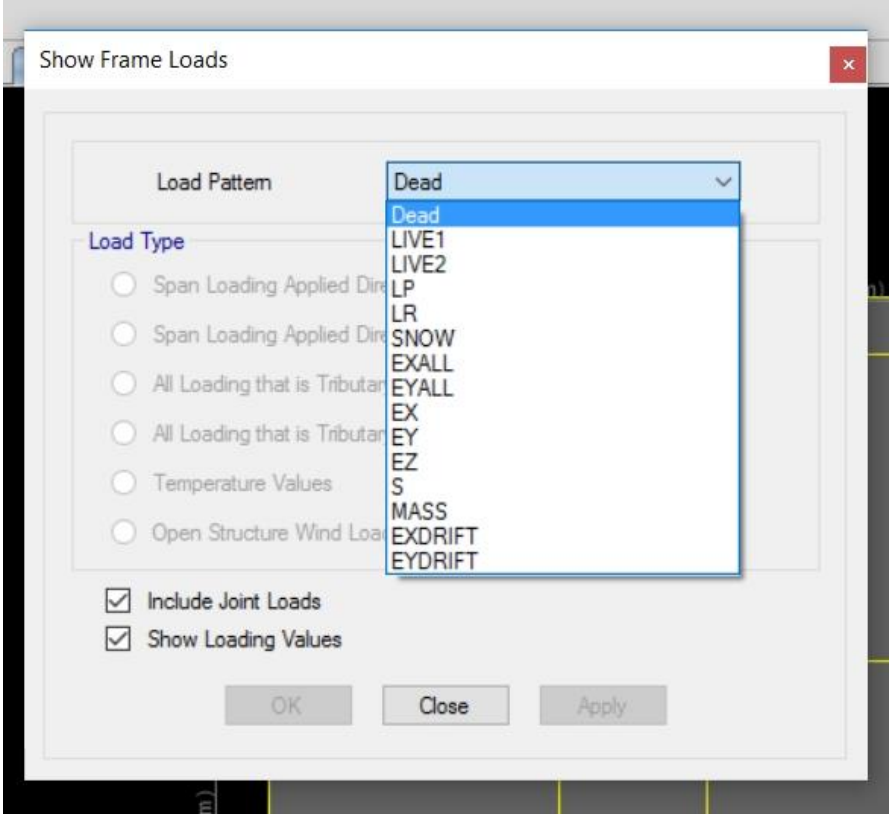

<span id="page-15-0"></span>Show Frame Loads :2-3 شکل